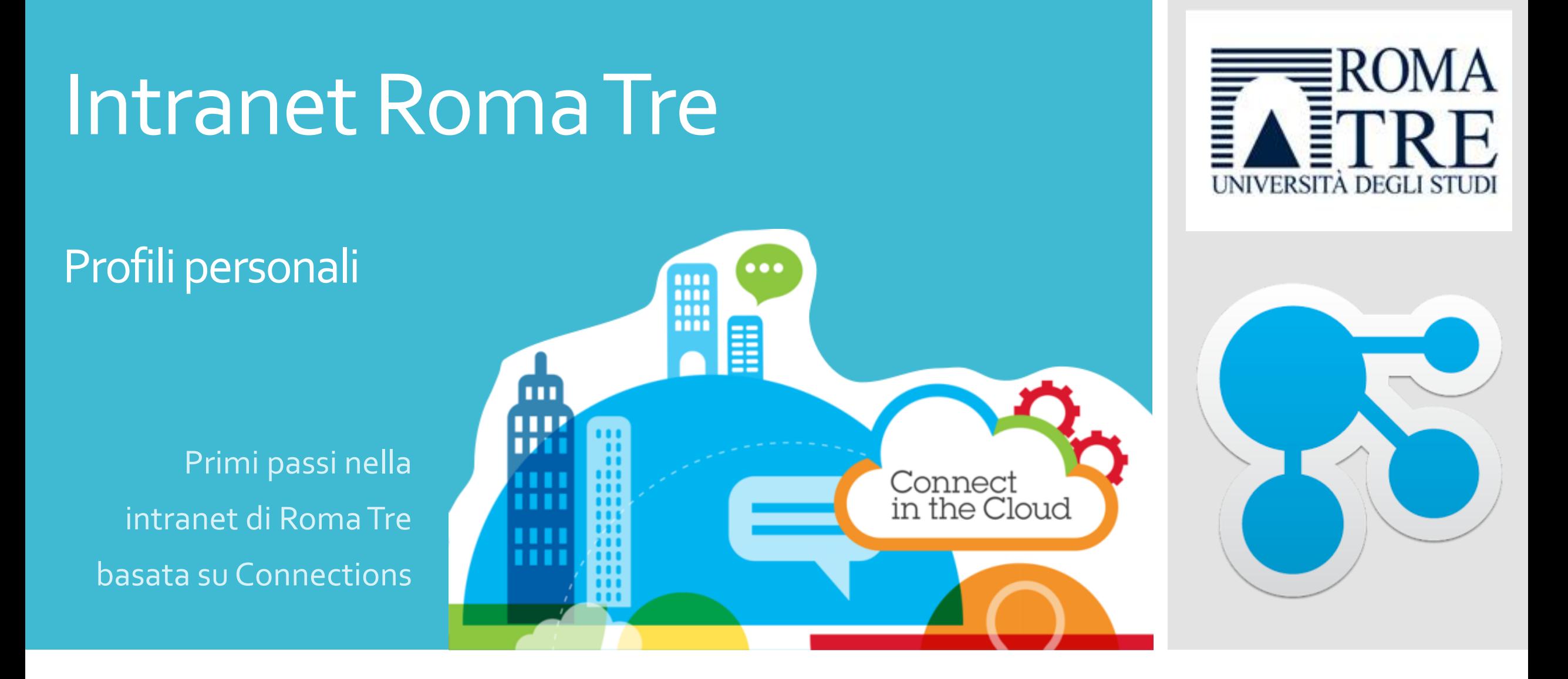

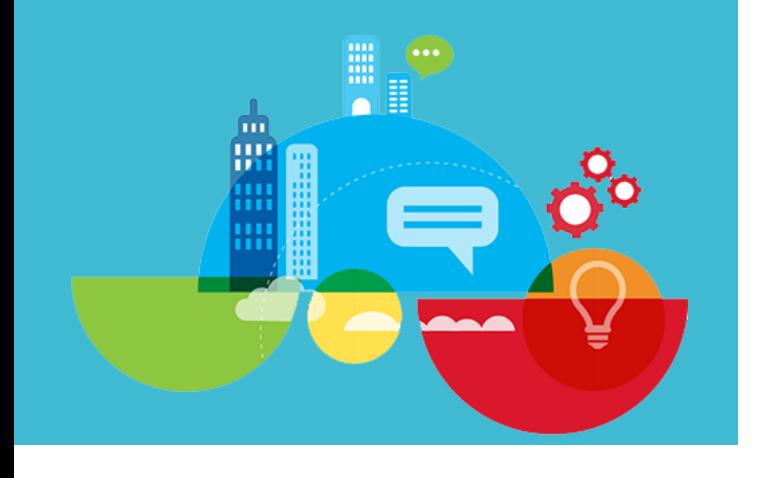

### **Consenti agli altri di conoscerti meglio**

Il profilo è visibile a tutti nell'organizzazione.

È utilizzato per definire chi è l'utente e cosa fa.

Mantieni aggiornato il profilo personale per:

- connetterti a persone con cui potrebbe essere necessario collaborare e aggiungerle alla propria rete in modo da creare una struttura utile di contatti
- caricare una foto
- aggiungere informazioni sul proprio lavoro e le proprie competenze
- **·** inserire un messaggio per condividere un'idea o un problema su cui si sta lavorando e ottenere un feedback immediato da parte dei colleghi

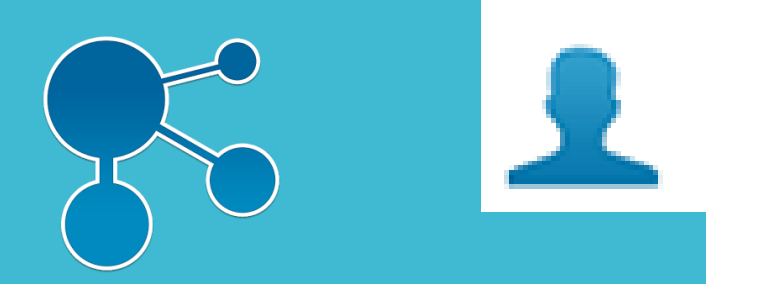

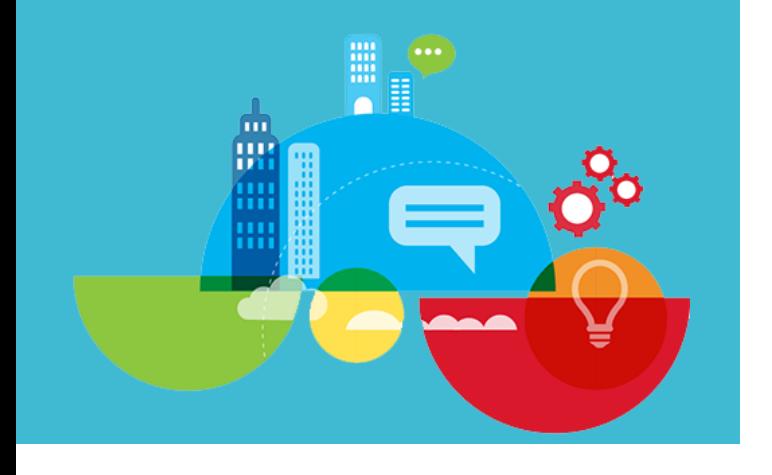

#### **Connessione ad altre persone**

Analizzare la sezione Aggiornamenti recenti del profilo di una persona per visualizzare un riepilogo degli ultimi aggiornamenti e gli aggiornamenti dei contatti che seguono.

Il proprietario del profilo e altre persone possono pubblicare commenti in risposta alle voci o ai messaggi.

La pubblicazione di un messaggio nella sezione Aggiornamenti recenti di una persona è un modo per comunicare con tale persona.

In questa area sono riportati anche gli aggiornamenti di stato per i contatti seguiti dal proprietario del profilo.

Ciò consente al proprietario del profilo e agli altri di aumentare la loro consapevolezza di quanto detto e fatto dai contatti di rete e dai membri della comunità.

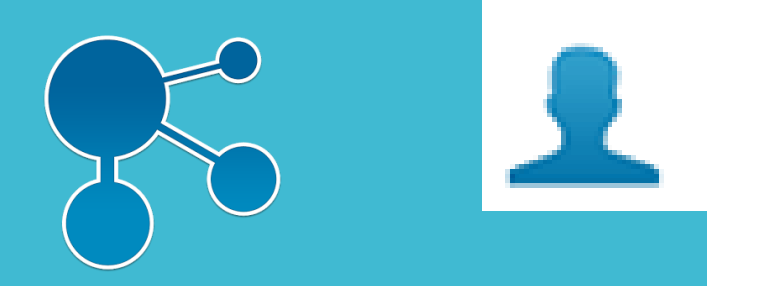

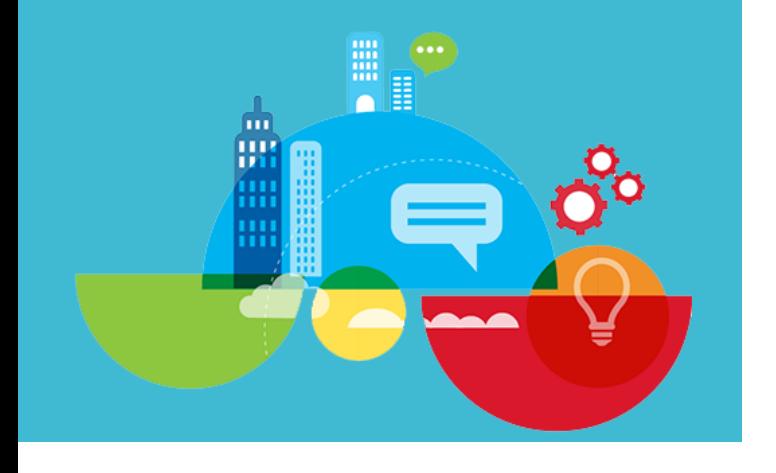

#### **Creare una rete personale**

Utilizzare i profili per avviare utili relazioni.

Individuare persone con l'esperienza e le competenze necessarie e aggiungerle alla propria rete.

Seguire le persone quando si desidera tenersi aggiornati ma non aggiungerle alla propria rete.

È possibile visualizzare gli ultimi aggiornamenti dello stato dalle persone seguite e dalle persone nella rete accedendo alla Home page e selezionando Aggiornamenti dello stato nella scheda Aggiornamenti.

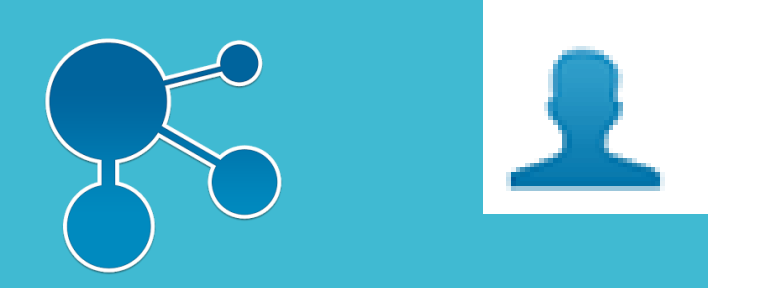

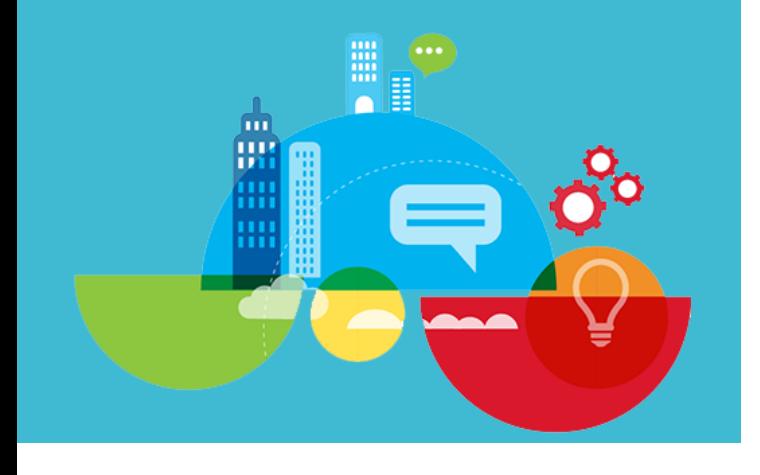

#### **Essere coinvolti**

Scoprire nell'organizzazione chi sta lavorando a progetti simili ai propri o chi trova soluzioni a problemi analoghi e quali risorse vengono utilizzate per facilitare il lavoro.

Acquisire informazioni sui collaboratori, sui relativi interessi e competenze, su quanto stanno pubblicando o leggendo e su come contattarli.

Vedere chi contattano, in modo da poter estendere ulteriormente la propria rete.

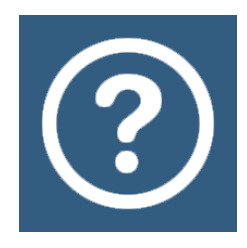

### Guida in linea

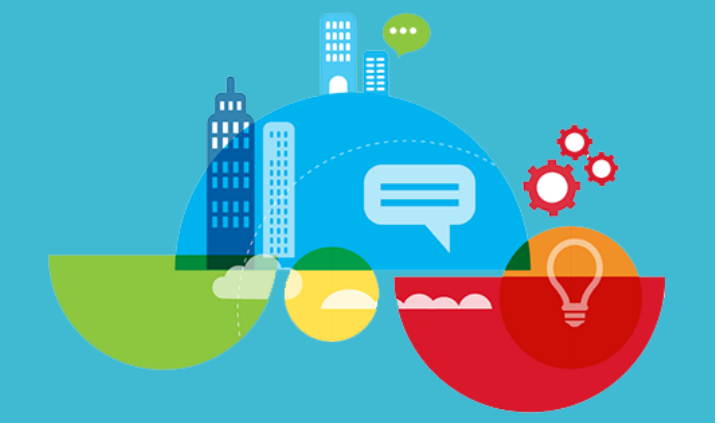

Consulta la guida di Connections su come:

- [Mantenere le informazioni di contatto aggiornate](https://intranet.uniroma3.it/help/index.jsp?topic=/com.ibm.lotus.connections.profiles.help/t_pers_edit_profiles.html) in modo da essere certi che le persone possano contattarti.
- [Tenere traccia delle informazioni di base](https://intranet.uniroma3.it/help/index.jsp?topic=/com.ibm.lotus.connections.profiles.help/t_pers_edit_profiles.html), compresi gli incarichi, le mansioni e la formazione passati.
- [Aggiungere tag](https://intranet.uniroma3.it/help/index.jsp?topic=/com.ibm.lotus.connections.profiles.help/c_pers_tags.html) (parole chiave) che identifichino le proprie competenze e gli interessi in modo che altri utenti possano trovare l'utente desiderato.